### Bridges for Graduate Research Students

Academic researchers want to make a difference. They want people to read and apply their research, and they want to demonstrate that their research is having an impact. Traditionally, research impact has been measured by publications - the number of articles published, the quality of the journals you were published in, and the number of citations. This is changing.

There is now an increasing need to demonstrate the impact of your research, both within your research field and beyond. In order for this to occur, you need to communicate your research and related outputs to relevant and wide-ranging audiences. You need to present your research within a clear narrative that you can control, and you need to be able to track and record where your research is being accessed, discussed, and applied.

Your online profiles are the primary mechanism through which you can achieve this goal. As a graduate research student, you can start to build a profile now by using *Bridges* (bridges.monash.edu).

**Bridges** is a collaborative data repository for Monash University researchers and graduate research students, and allows you to:

- Publish research data
- Collaborate with research partners
- Promote research activities (eg. conference papers, and presentations)
- Create an online profile
- Start building your research impact

*Bridges* is an open repository, meaning that items you publish as open access will be discoverable by the wider research and general community.

Bridges is also the long-term preservation and access point for the **Monash University Thesis**Collection. As a Monash University graduate research student you will be required to submit a digital copy of your final thesis for examination through the Monash Graduate Research Office examination dashboard, where it will be automatically archived in *Bridges* upon acceptance.

You may wish to use *Bridges* to upload the supporting **research data** for your thesis. You can publish the data immediately, or keep it in draft until you are ready to publish, and obtain a DOI that you can then add to your thesis. A Digital Object Identifier (**DOI**) acts as a permanent link to your research, is allocated at the point of publication, and allows your research to be cited for the long-term.

### Do you have research data?

Research data is the information you collect or create, and which you use to "evidence" your research. It may be created from "scratch" through your research efforts or it may be pre-existing data which you have transformed and reinterpreted. The data can be in physical and/or digital formats.

Research data might also be the actual work created through the research activity (e.g. a three-dimensional model displayed via public exhibition), or may be documentary evidence (such as photographs of an installation). This includes preparatory, unfinished and supportive work in digital and physical form in addition to data relating to completed works.

Whether you call it data, collections, primary sources, objects or any other term – if you are conducting research, you will have research data at some stage during the research project.

### Start building your research profile and impact now

As a graduate research student you may feel that you do not yet have research data that can be shared, or that you want shared at this stage. The good news is you can still use *Bridges* to build an online research profile and start demonstrating impact and involvement in your field by sharing material related to your research. For example, you can use *Bridges* to share conference papers, posters, presentations and other similar material you are creating during your studies.

### Communicating your research for better impact

Many people within and outside of your immediate discipline will be interested in your research - if they can both find and understand it. By providing descriptive information alongside your research data that can be read and understood by a wider audience, the greater chance you have of generating interest and discussions around your research.

For more information on how to add useful and meaningful metadata see attached document **How to** increase the visibility and impact of your research in Bridges with metadata.

### **Demonstrating impact**

Altmetrics or 'alternative metrics' are measures of attention and conversation surrounding research outputs in social media, news outlets and open web sources. They allow researchers to better understand how their work is being discussed, shared, read, and reused by other scholars and the public. Along with traditional metrics, this data is vital to securing grant funding, supporting promotion and tenure, and managing your scholarly reputation.

By using *Bridges* to share your research data and research activities, you can start building your research profile and research impact. Every item and collection record in *Bridges* can display an Altmetric donut that will allow you to see who is talking about your research, where they are, and what they're saying.

Wanting to increase the impact of your research in *Bridges*? See attached document *Maximising the impact of your research data*.

### Complete the narrative with your *Bridges* profile.

Bridges includes a profile section where you can add information about yourself as a researcher. It is important to take a moment to add information to your profile as it will often be viewed by people accessing your research. It is therefore a mechanism through which you can promote yourself as a research, and increase opportunities for networking and collaboration.

For quick tips to building a good *Bridges* profile, see attached document **Getting started with your Bridges profile**.

### Wanting more information or advice?

The Library is here to help you through the many stages of your research prohject, including managing and sharing your research data, and creating effective research profiles. If you would more information or advice, please contact us or view our help guides online.

Website: www.monash.edu/library/researchdata/Bridges

**Email:** researchdata@monash.edu

Subject Librarians: https://www.monash.edu/library/skills/contacts

### How to increase the visibility and impact of your research in *Bridges* with metadata

**Bridges** has only a small number of mandatory fields that must be completed before you are able to publish your record. These fields are **Title**, **Authors**, **Categories**, **Keywords**, **and Description**.

By taking a moment to ensure you are including useful and meaningful information aimed at a wide ranging audience, you significantly increase the chances of your research being discovered and used.

### Our quick tips for good metadata...

Make your title meaningful and discoverable.

Aim for a title that is descriptive, succinct, and engaging. You want to grab people's attention and encourage them to click through to your research. Try not use titles that contain technical terms that are difficult for a wide audience to understand.

Use keywords with purpose.

Keywords help enhance the discoverability of your research in search results. Keywords can also be used to add the category of your research. For example, if your research area is not included in the list of available categories, you can use keywords to add more specific information. Keywords are also a great way to connect your research to other topics being shared in figshare.

Use the description to provide contextual and instructional information.

Include as much relevant information as necessary to make your research understandable and reusable. Consider including information that gives your research context, describes the research methodology, and outlines techniques used to collect, analyse, and reuse the data.

### A few other helpful tips...

- Include all the authors who have collaborated on your research.
- Provide additional information by linking to relevant online resources. Copy a URL into the References box. Add more links by hitting 'Enter'.
- If you are required to make your data publicly available, be sure to include the name of the funding body in the **Funder** field.
- If possible, make your research **open access** to allow people to view and use your research. Remember, you can always control how your research is used by selecting an appropriate licence.

Find out more: monash.edu/library/researchdata/Bridges

Contact: researchdata@monash.edu

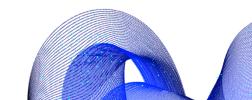

## Maximising the impact of your research data

### I have uploaded research data to Bridges - now what?

Congratulations on publishing your research data or activity in *Bridges*!

You can now take advantage of an assigned DOI to help you share, promote and track the impact of your research. A DOI (Digital Object Identifier) is a persistent link to your research, allowing it to be citable for the long-term and for Altmetric to track and report on who is talking about your work.

### **Bridges and Altmetrics**

Altmetrics or 'alternative metrics' are measures of attention and conversation surrounding research outputs in social media, news outlets and open web sources. They allow researchers to better understand how their work is being discussed, shared, read, and reused by other scholars and the public. Along with traditional metrics, this data is vital to securing grant funding, supporting promotion and tenure, and managing your scholarly reputation.

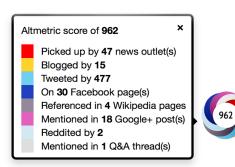

Every item and collection record in *Bridges* can display an Altmetric donut that will allow you to see who is talking about your research, where they are, and what they're saying.

If you would like to learn more about Altmetric and how you can track and report on your research impact, contact the Library for more detailed information.

### **Altmetric and DOIs**

In order for Altmetric to be able to identify, track and report attention on your research outputs you must always use the DOI when sharing your research. The DOI can be found under the **Cite** option on your **Bridges** record.

If metrics do not appear after sharing the link online it may be that Altmetric are not yet tracking the platform or website where you posted the information. See the <u>Altmetric website</u> for a list of sources currently being tracked.

### How can I attract attention to my work?

### Update your Bridges records with easy to understand summaries of your research.

Many people outside of your immediate discipline will be interested in your work - if they can understand what it is about. By providing a description that can be read and understood by a wider audience, the greater chance you have of generating interest and discussions around your research.

### Share links to your work via Twitter and other social media platforms.

Let your followers on Twitter, Facebook and other social networking sites know about your research by announcing your published work along with the DOI. To encourage sharing - use hashtags relevant to your subject and tag co-authors, relevant colleagues, and your faculty who may also want to share your research.

### Introduce it via relevant discussion lists and online forums.

Do not be afraid to promote your own research. Take any opportunity to let people know about your research and where you have made it available.

### Include the DOI to your published research in your email signature, online profiles or CV.

An easy way to let your colleagues know about your latest research!

### Register for an ORCID iD.

ORCID provides a persistent digital identifier that distinguishes you from every other researcher. Once you have registered, you can add your published data collections and research outputs to your profile so that others can easily discover your work. To ensure your research data collections are automatically connected to your ORCID remember to sync your ID in your **Bridges** profile.

### Make your research available as Open Access wherever possible.

Your research will have greater engagement if people can view, and possibly even use, your material. Tip: You can control how people use your research by applying an appropriate reuse licence.

### Contribute an article on your research to blogs, news providers etc.

Get the conversation started by writing about your research and publishing it in your institution's various blogs and newsletters. You can also look to news providers like <u>The Conversation</u> to publish articles on your research.

### Talk to Monash University Library about how we can help promote your research.

Whether it is through our social media platforms, Library Blog or digital exhibitions, we are always interested in promoting the research occurring within the University. To discuss options, get in touch with your Subject Librarian or contact us on <a href="mailto:researchdata@monash.edu">researchdata@monash.edu</a>

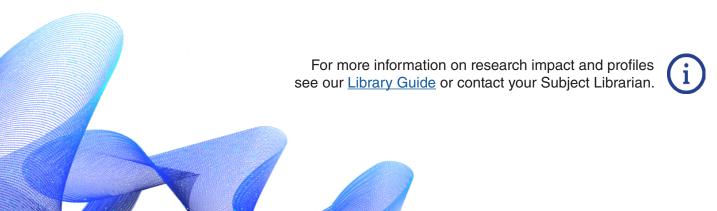

# Research profiles for Graduate Research Students

Be visible or vanish is a long held mantra for researchers. For the contemporary researcher however, this is no longer just about publications.

It is becoming increasingly important to build a profile that reflects the variety and complexity of your research outputs and impact.

Graduate Research Students can start building their research profile and demonstrating the impact of their research with the University's data repository BRIDGES

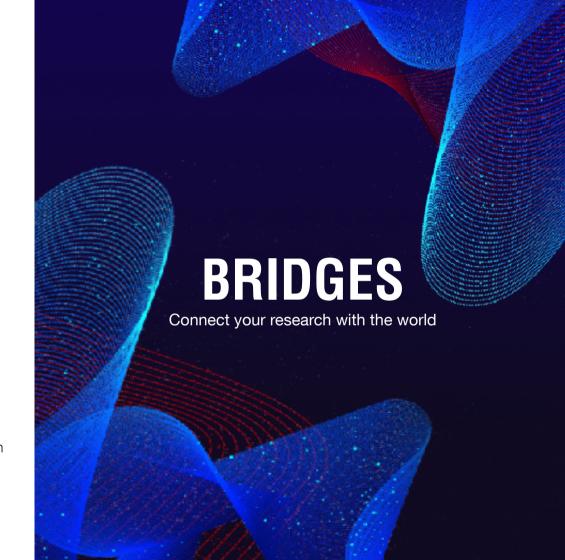

### Getting started with your Bridges profile

- Activate your account by logging into <u>bridges.monash.edu</u> with your Monash account
- All researchers are encouraged to create an <u>ORCID ID</u> a unique, digital identifier to distinguish themselves from other researchers with similar names. Add your ORCID ID to your *Bridges* profile to automatically sync your published items with your unique ID.

• Include a **description** of your research. You can reach a wider audience by using language that can be easily understood by people outside your discipline.

- Link to your other online profiles or social media accounts.
  You can also link back to your Bridges profile from those accounts to increase your visibility.
- Share activities relating to your research, including conference papers and presentations, research reports and data.
- Are you referencing a dataset or collection in your thesis or an upcoming publication? Publish the items in *Bridges* and add the DOI to your paper. A DOI (Digital Object Identifier) is a persistent link to your published record.

"The all-in-one hub for the visibility and credit to our research profile and research output."

- Gede Primahadi Wijaya Rajeg Monash University PhD student

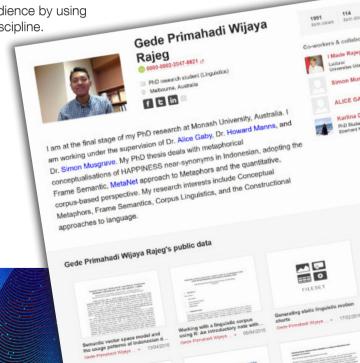